附件 4

# 2021 年河南省住院医师规范化培训 招收对象网上报名操作指南

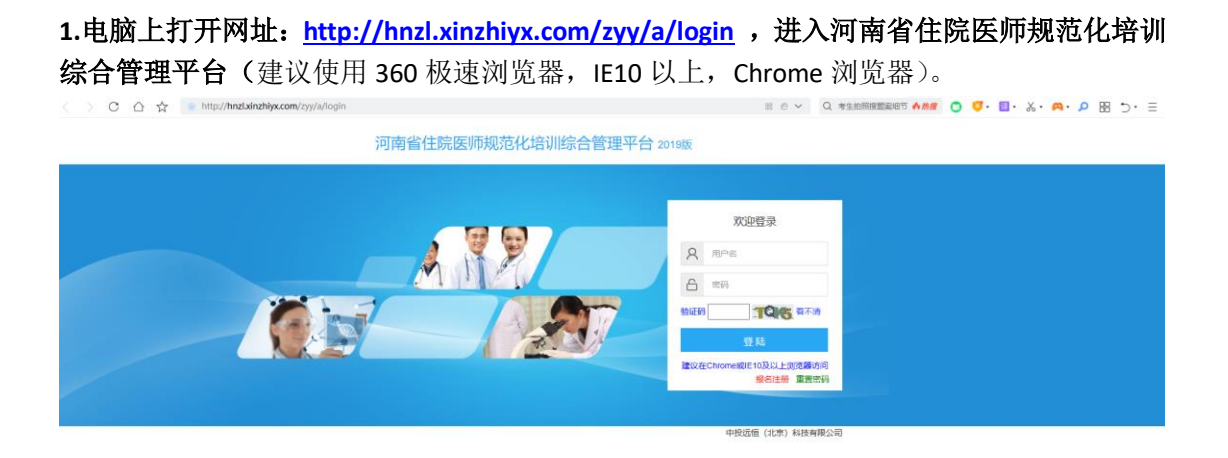

### **2**.在线注册

河南省住院医师规范化培训综合管理平台 2019版

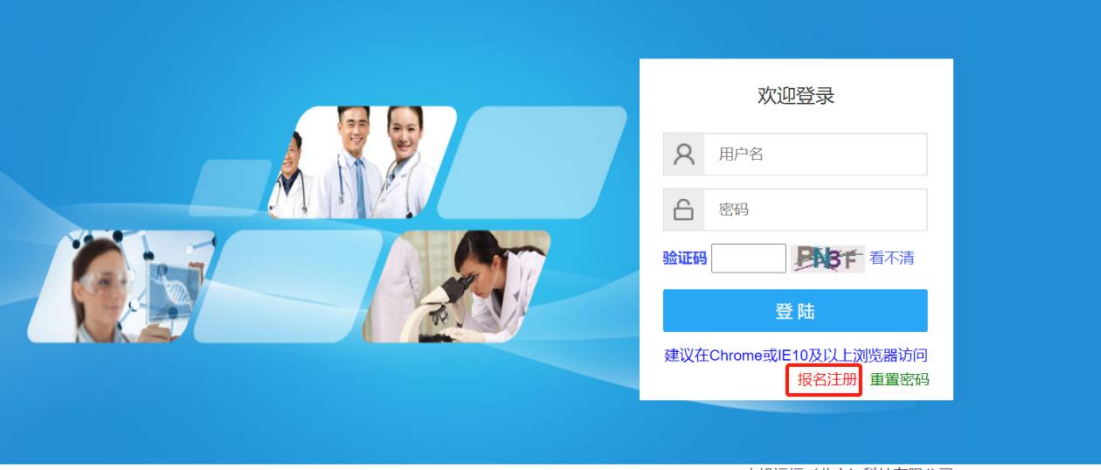

中投远恒 (北京) 科技有限公司

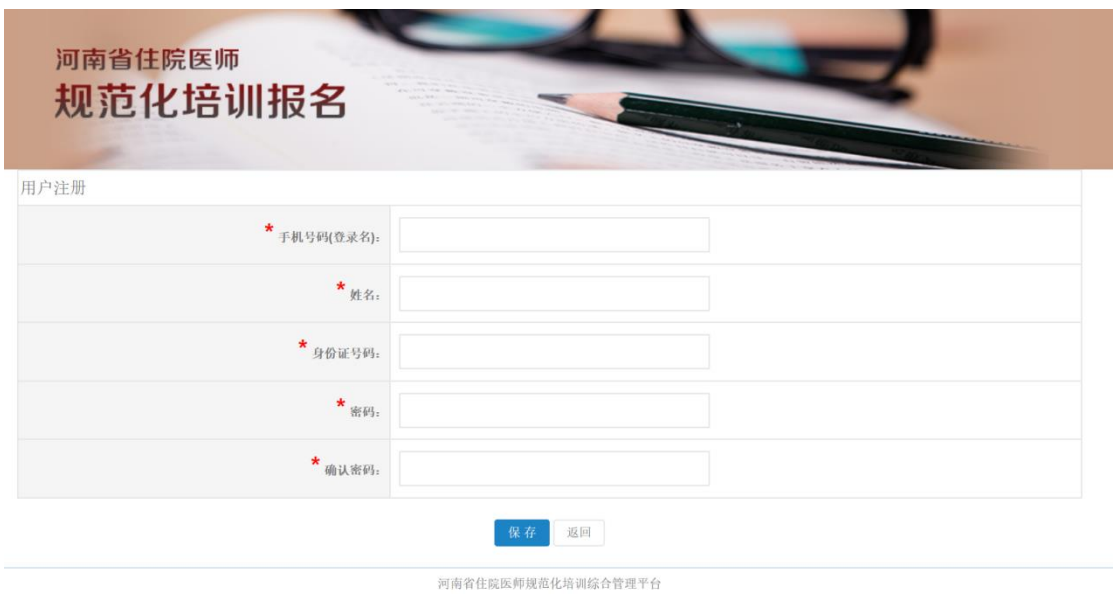

注册时请确保手机号码填写正确,并牢记自己的密码。 注册时如果提示"身份证已存在",请联系技术支持电话 0371-87160915, 13851772426, 15238185876,15565260832 协助。

#### **3.** 在线报名

使用注册时填写的手机号和密码登录系统进行在线报名,住院医师和助理全科医生报名是两 个入口,请注意选择正确的报名入口。

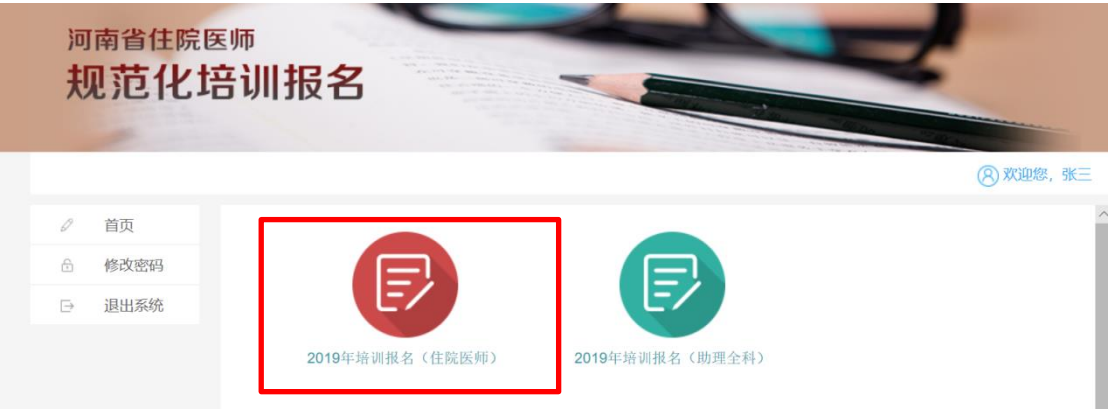

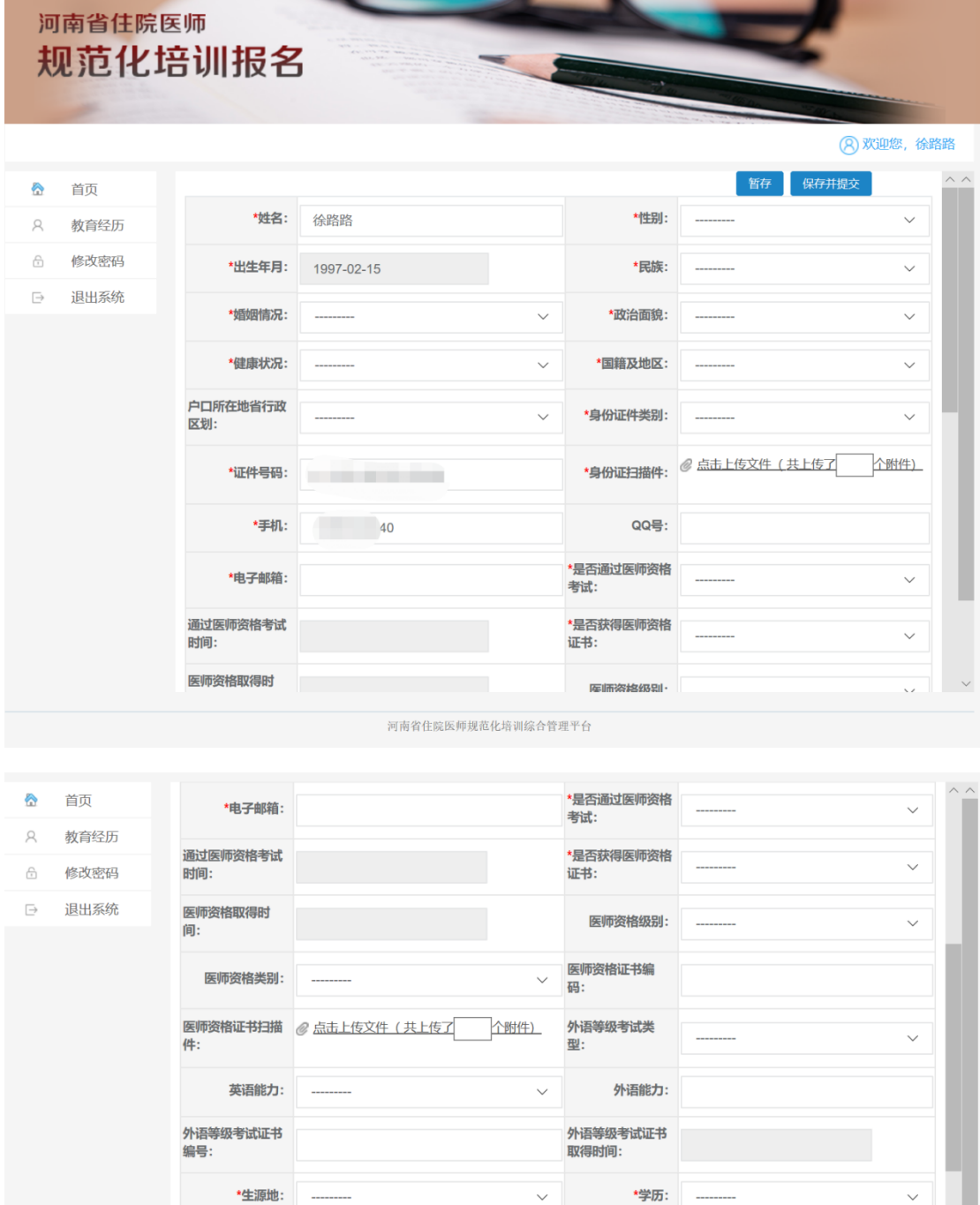

河南省住院医师规范化培训综合管理平台

 $\checkmark$ 

\*毕业时间:

\*职称:

\*学位:

\*毕业学校:

L,

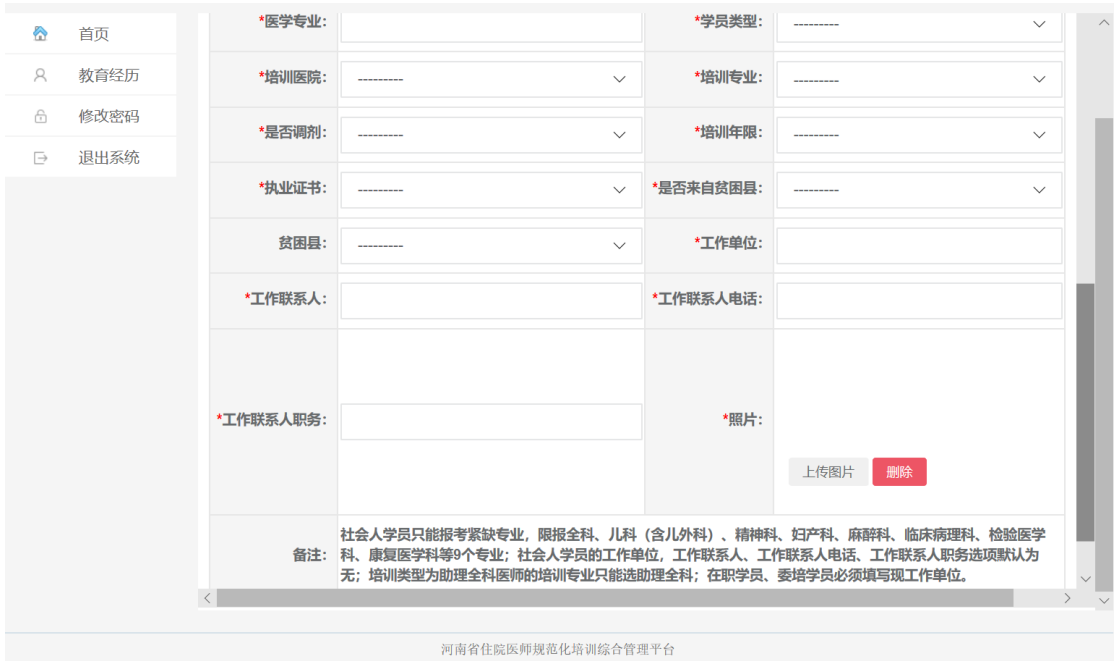

填写报名信息后可以"暂存"或"保存并提交"。暂存的数据可以修改补充,提交之后无法 再修改,请确保信息填写正确。

#### **4.** 打印报名表

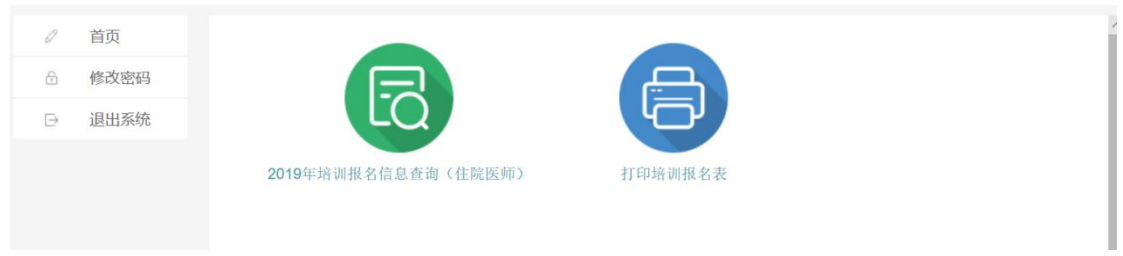

报名信息提交之后,可以查看报名信息,打印报名表。

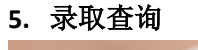

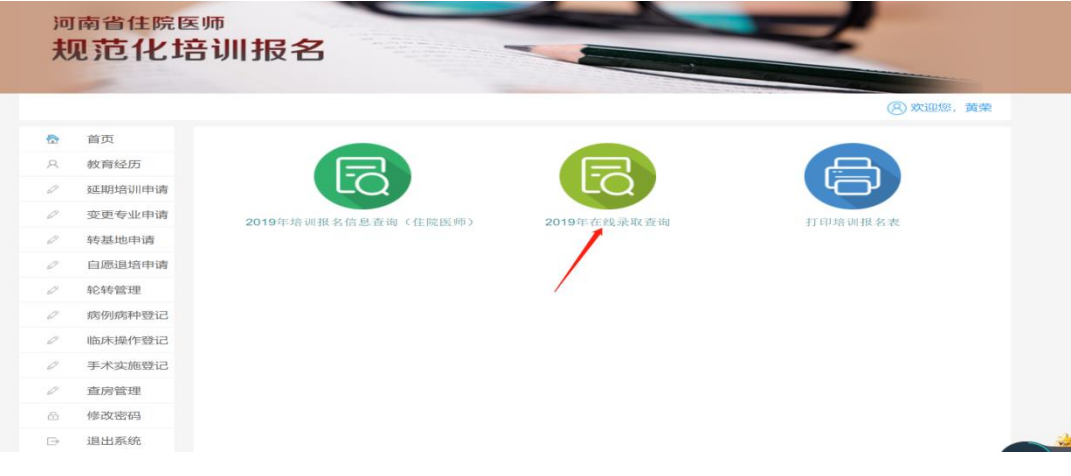

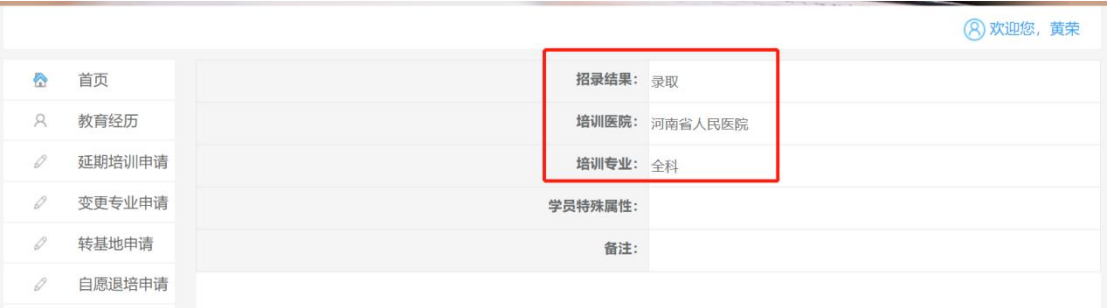

## **6.**补招查询及报名:

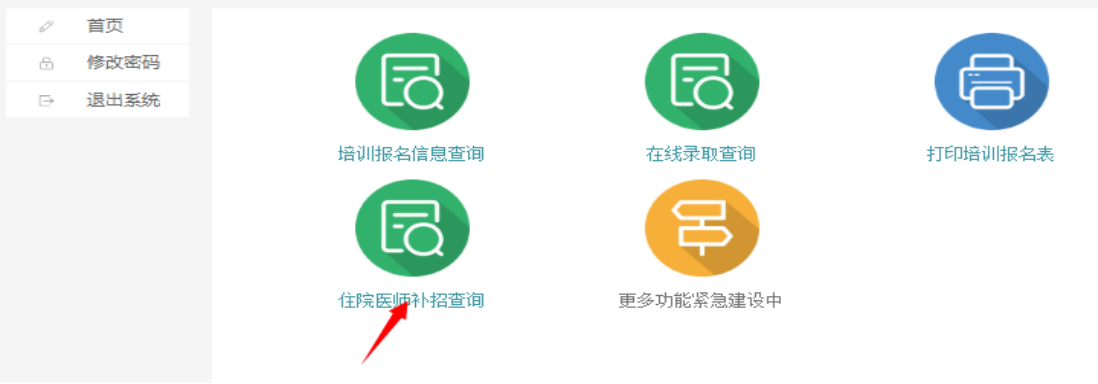

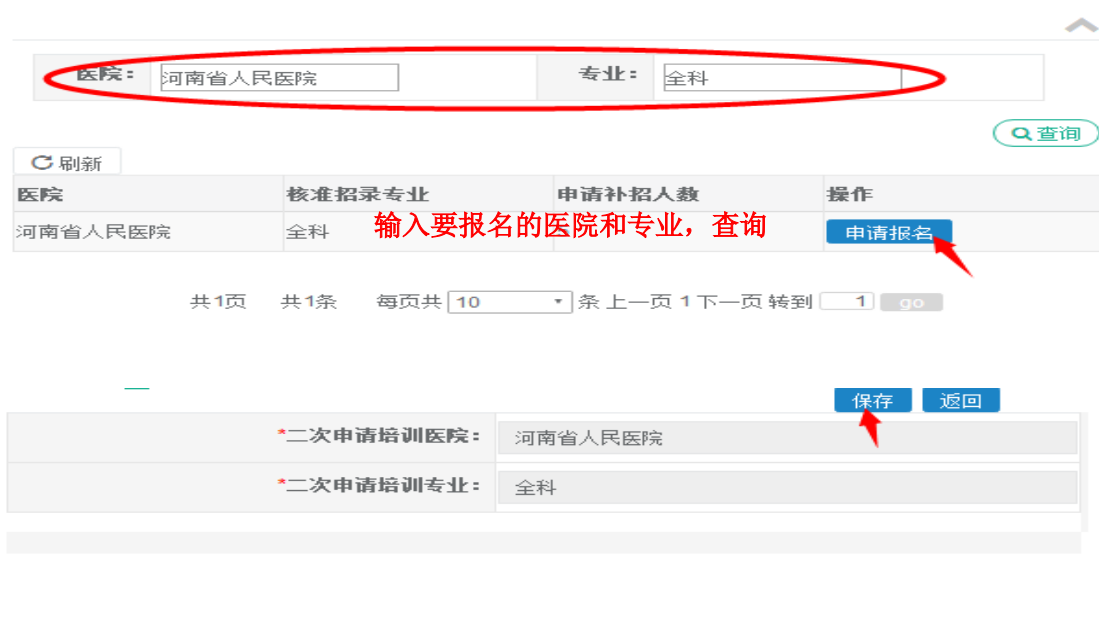